## 地區辦公室 FTP 使用方式

1. 請先於資料夾的位置中輸入 [ftp://1.34.95.201](ftp://1.34.95.201/) (如下圖)

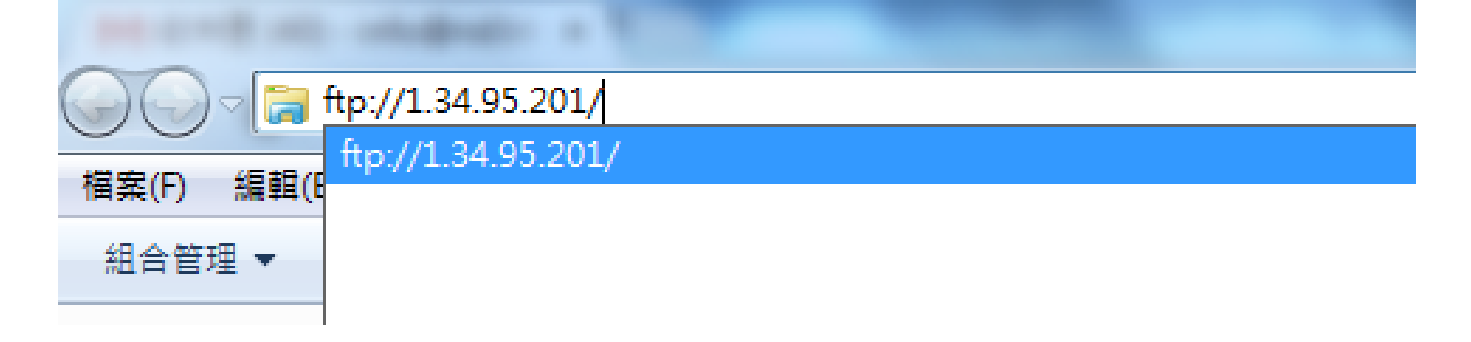

2. 使用者名稱: rid3490

密碼: 29679591

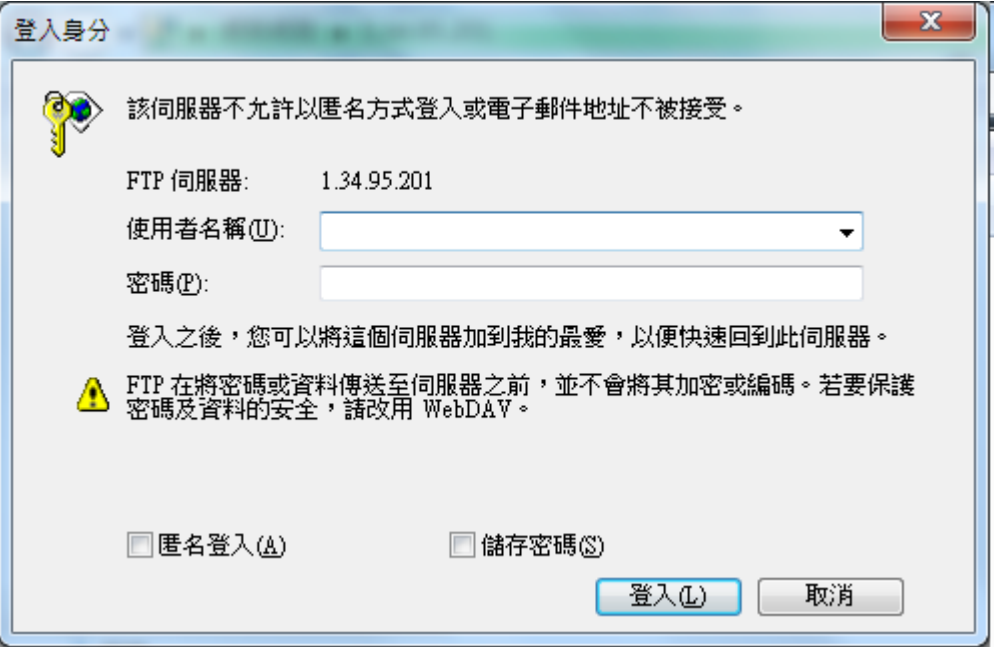

3. 將其資料存入相關資料夾中

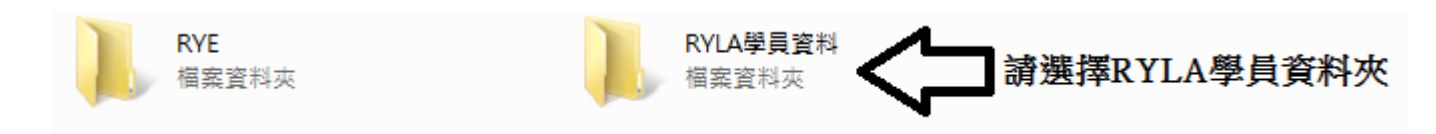